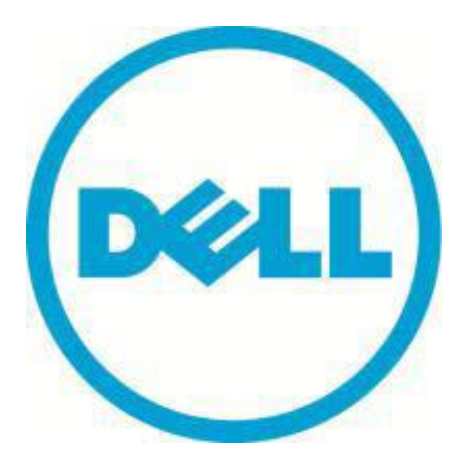

# **Upgrade to Microsoft Windows Server 2012 R2 on Dell PowerEdge Servers**

#### **Abstract**

 Microsoft Windows Server 2012 R2, is Microsoft's latest version of Windows for Servers. This R2 release brings exciting new features and enhancements across virtualization, storage, networking, virtual desktop infrastructure, access and information protection, and more. Dell enables this operating system on a wide range of Server products. This document provides comprehensive details about important considerations for upgrading your server to Microsoft Windows Server 2012 R2.

# Copyright Information

Copyright © 2013 Dell Inc. All Rights Reserved.

Trademarks used in this text: Dell™, the Dell logo, PowerEdge™, PowerVault™, PowerConnect™ and OpenManage™ are trademarks of Dell Inc.

Intel®, Pentium®, Xeon®, Core® and Celeron® are registered trademarks of Intel Corporation in the U.S. and other countries.

AMD®is a registered trademark and AMD Opteron™, AMD Phenom™ and AMD Sempron™ are trademarks of Advanced Micro Devices, Inc.

Microsoft®, Windows®, Windows Server®, Internet Explorer®, MS-DOS®, Windows Vista® and Active Directory® are either trademarks or registered trademarks of Microsoft Corporation in the United States and/or other countries.

**Author** Tilak Sidduram

### Preface

Using Dell™ Twelfth-generation PowerEdge™ server's organizations can quickly reap the benefits of Microsoft Windows Server 2012 R2 and improve the efficiency of their infrastructure.

### Audience

This migration guide is intended for system administrators, test engineers, infrastructure consultants or anyone who is considering migration of current infrastructure to Microsoft Windows Server 2012 R2.

### Related Documentation

For detailed information about Dell's support for Microsoft operating systems, log in to the Documentation page at the [customer support site.](http://www.dell.com/support/contents/in/en/indhs1/category/Product-Support/Self-support-Knowledgebase/Windows-Operating-Systems)

### Dell Online Services

You can learn about Dell products and services using this procedure:

- 1. Visit [http://www.dell.com](http://www.dell.com/) or the URL specified in any Dell product information.
- 2. 2. Use the locale menu or click on the link that specifies your country or region.

# Contents

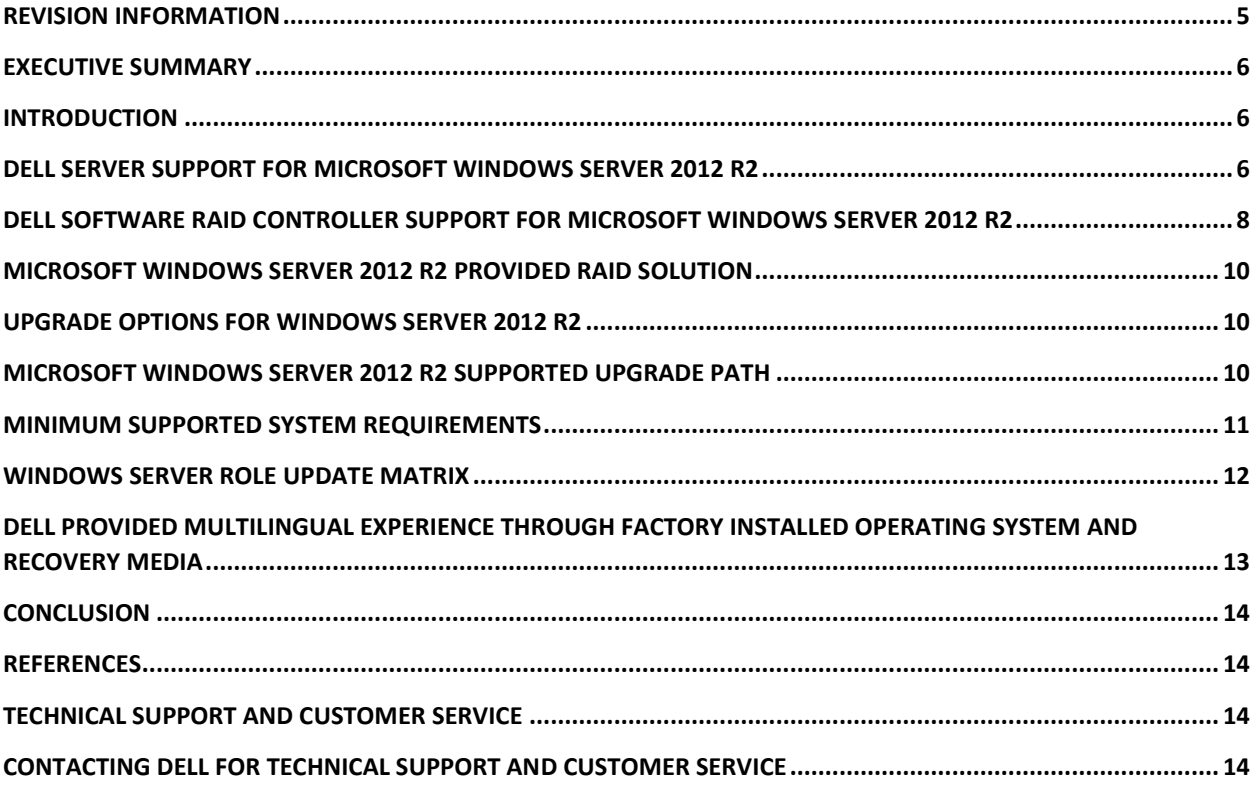

# <span id="page-4-0"></span>Revision Information

The following table describes the release history of this White Paper.

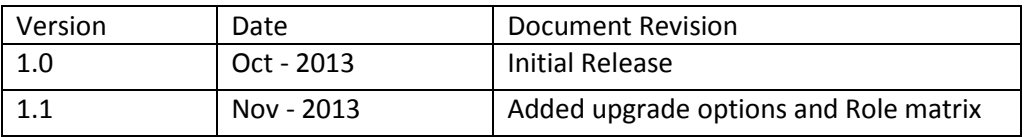

### <span id="page-5-0"></span>Executive Summary

Microsoft has taken a big leap into innovation with Microsoft Windows Server 2012 R2.This transformation of Microsoft's server operating system leads to a versatile Server and Cloud platform with new features and enhancements in virtualization, management, storage, networking, virtual desktop infrastructure, access and information protection, the web and application platform, and more. With these enhancements organizations can transform their IT Infrastructure into a more flexible, cost effective and versatile datacenter.

This document describes Dell's support for Microsoft Windows Server 2012 R2 and other important considerations that should be known while upgrading your server from previous Microsoft Operating System to Microsoft Windows Server 2012 R2.

### <span id="page-5-1"></span>**Introduction**

Dell has worked extensively with Microsoft during the development phase of this operating system to ensure the best compatibility and performance. The focus was two-fold, first to ensure all the operating system features work seamlessly on our supported platforms and second to provide rich management experience with Dell's OpenManage support for this operating system.

**Note:** Dell OpenManage support for Windows Server 2012 R2 will be added in the future.

### <span id="page-5-2"></span>Dell Server support for Microsoft Windows Server 2012 R2

Dell supports Microsoft Windows Server 2012 R2 on a wide array of Dell PowerEdge and Dell PowerEdge C server platforms across four server generations. Dell servers can be categorized under 2 support philosophies, listed below.

*Dell Qualified: Dell™ Engineering has successfully tested and validated the current and immediately preceding released operating system (OS) version on Dell PowerEdge™ Servers. Dell adheres to all published partner test plans to ensure OS compatibility and provides full technical support for the Dell hardware components running on the OS. Dell Qualified systems will have Open Manage support.*

*Dell Supported: Dell™ Engineering has tested this current operating system (OS) version on Dell PowerEdge Servers to ensure OS compatibility. While most OS features work as expected on this platform, some certification tests could not be completed successfully. These findings are documented at Dell.com/ostechsheets. Dell Supported systems may not have OpenManage support. Also updated drivers may not be available from Dell for these systems.*

Dell's 11<sup>th</sup> and 12<sup>th</sup> generation of servers are classified under Dell Qualified category, whereas Dell's 9th and 10th generation of server are classified under Dell Supported category. The complete list of servers supported with Microsoft Windows Server 2012 R2 is listed in table below.

Note: You can find the minimum BIOS version required for these servers [here.](ftp://ftp.dell.com/Manuals/all-products/esuprt_software/esuprt_operating_system/ms-win-srvr-2012-r2_User%27s Guide_en-us.pdf)

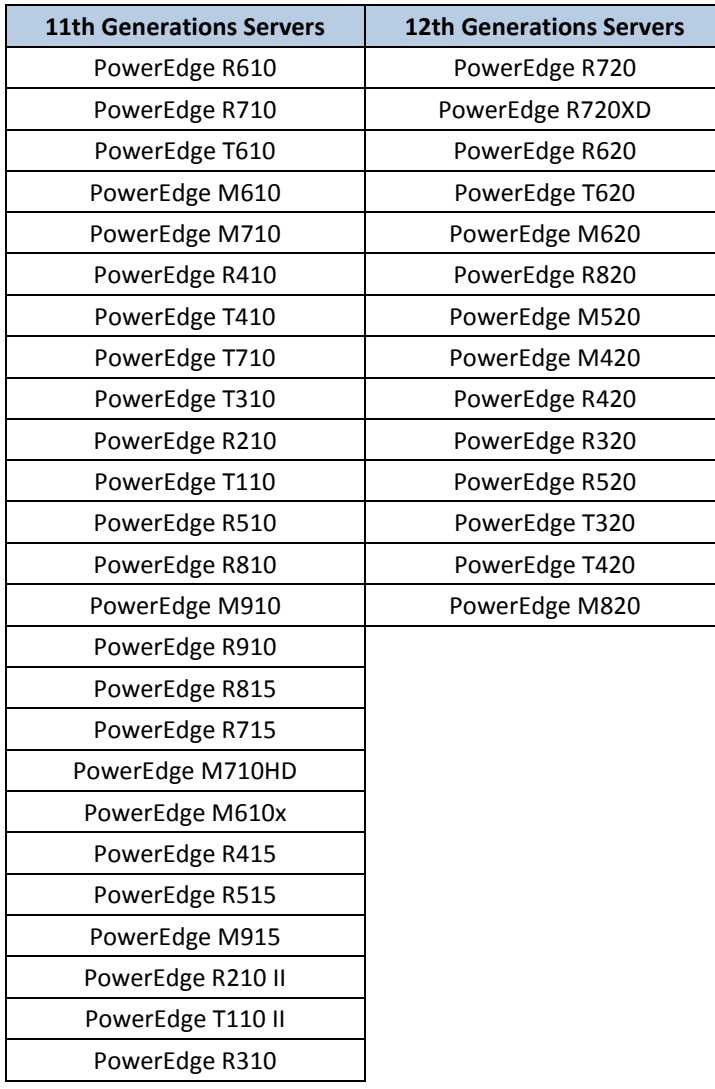

**Dell Qualified PowerEdge Servers for Microsoft Windows Server 2012 R2:**

*Table-1: Dell Qualified PowerEdge Servers*

#### **Dell Qualified PowerEdge C Servers for Microsoft Windows Server 2012 R2:**

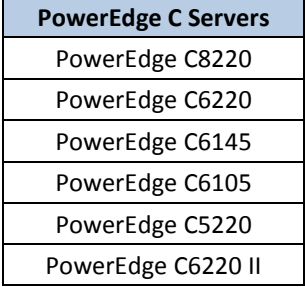

Table-2: Dell Qualified PowerEdge C Servers

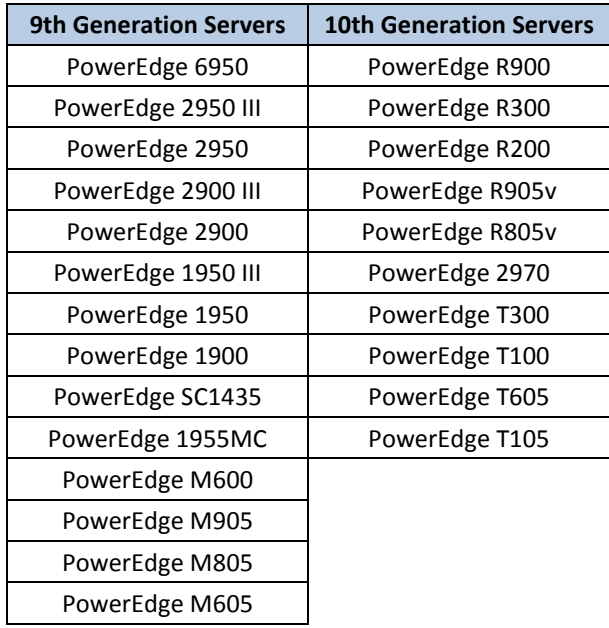

#### **Dell Supported PowerEdge Servers for Microsoft Windows Server 2012 R2:**

*Table-3: Dell Supported PowerEdge Servers* 

**Note:** For new addition to the list of servers please refer to [Dell's OS support matrix](ftp://ftp.dell.com/Manuals/Common/ms-win-2000-srvr_White Papers99_en-us.pdf).

Please refer to [Dell's Early Adopters' Guide](ftp://ftp.dell.com/Manuals/all-products/esuprt_software/esuprt_operating_system/ms-win-srvr-2012-r2_Reference Guide_en-us.pdf) for a comprehensive list of storage and network controllers which are supported with Microsoft Windows Server 2012 R2; there are a few specific limitations and our recommendations for **Dell's Software RAID support.**

## <span id="page-7-0"></span>Dell Software RAID Controller Support for Microsoft Windows Server 2012 R2

Dell provides cost effective raid support through PERC S100, S300 & S110. The PERC S100 and S300 controllers are not supported with Microsoft Windows Server 2012 R2 and there are no plans to add support in the future. Dell supports the PERC S110 RAID Controller with R2. Customers using Dell servers with PERC S100 and S300 controllers would need to switch to one of the below alternate options to install Microsoft Windows Server 2012 R2 on their servers.

**Option 1:** Converting PERC S100 into on-board SATA controller

**Note:** No data is migrated and this is not a replacement of PERC S100 solution. Data needs to be backed up before following the below steps.

- 1. Power on the server and press F2 to enter the BIOS settings.
- 2. Enter the BIOS setup -> SATA settings option and change it to ATA or ACHI mode whichever is available. Refer Figure 1.
- 3. Save and Exit the setup.
- 4. Boot from the Microsoft Windows Server 2012 R2 DVD and complete the installation.

**Option 2:** Switching to on-board SATA controller from PERC S300

**Note:** No data is migrated and this is not a replacement of PERC S300 solution. Data needs to be backed up before following the below steps.

- 1. Open the server and remove the internal SATA cables connected to the S300 controller and connect it to the On-Board SATA controller ports of the server.
- 2. Power on the server and press F2 to enter the BIOS settings.
- 3. Enter the BIOS setup -> SATA settings option and change it to ATA or ACHI mode whichever is available. *Refer Figure 1.*

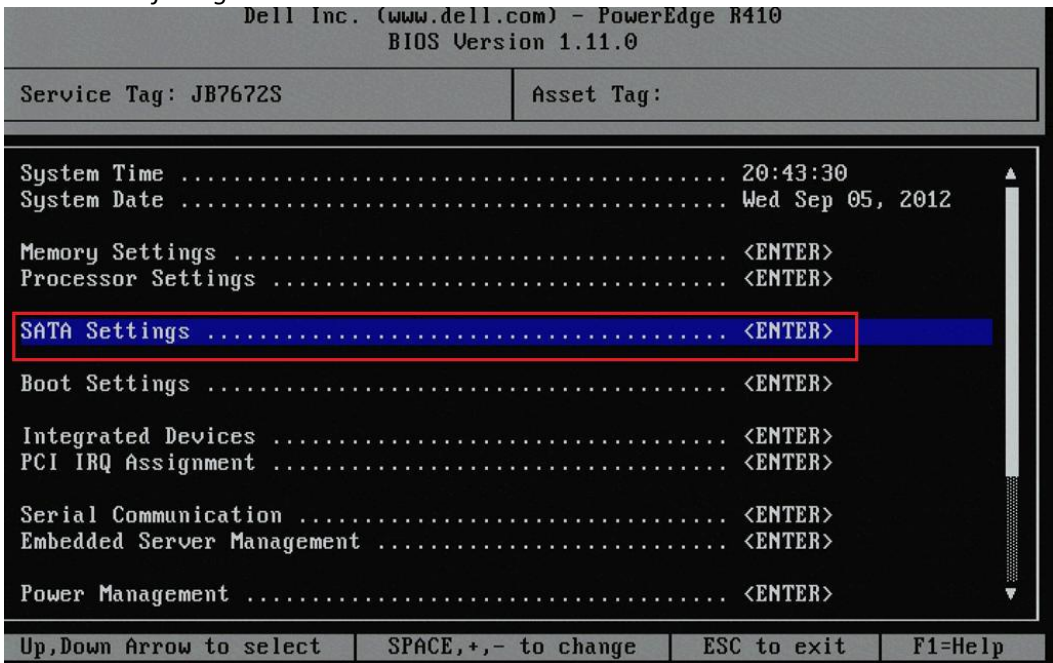

*Figure 1: Using BIOS setup to enable installation of Windows Server 2012 R2 on PowerEdge servers configured with PERC S100 or PERC S300*

- 4. Save and Exit the setup.
- 5. Boot from the Microsoft Windows Server 2012 R2 DVD and complete the installation.

**Option 3:** Buying a new supported PERC controller from Dell

Purchasing additional supported RAID controllers is possible via the spare parts sales teams with a phone call to Dell or can also be ordered online via the S&P sales catalog. To order online, go to [http://accessories.dell.com](http://accessories.dell.com/) and search for "PERC".

### <span id="page-9-0"></span>Microsoft Windows Server 2012 R2 provided RAID solution

Installing Microsoft Windows Server 2012 R2 utilizing the on-board SATA controller doesn't provide data redundancy. To get redundancy, the built-in software RAID functionality is provided by the Microsoft Windows Server 2012 R2 operating system.

- 1. Go to disk management.
- 2. Right click on the disks and convert it to dynamic disk.
- 3. Right click on the volume for which you want redundancy and create "Mirrored Volume" or "RAID-5 volume"

**Note:** Redundancy can be provided for both data and operating system volumes but the latter supports only "Mirrored Volume". For more information about using the operating system RAID option refer to [Microsoft documents](http://technet.microsoft.com/en-us/library/dd163558.aspx)

### <span id="page-9-1"></span>Upgrade options for Windows Server 2012 R2

There are different ways to upgrade to Windows Server 2012 R2. The process of moving to this new Operating system can depend on the current operating system in use.

- **Installation** is the basic method of getting a new operating system on to your hardware. That's specifically, a clean installation**.** This method deletes the previous operating system that is already installed on your system. For information about installing Windows Server 2012 R2, refer to the [Dell's Installation Guide for Microsoft Windows Server 2012 R2](http://www.dell.com/support/Manuals/us/en/04/Product/ms-win-srvr-2012-r2).
- **Upgrade** means moving from your existing operating system that you are currently on to a more recent release, while staying on the same hardware. For example, if your server is running Windows Server 2012, you can then upgrade it to Windows Server 2012 R2. You can also upgrade from an evaluation version of the operating system to a retail version.
- **License conversion** is an option in some of the newer operating system releases, allowing conversion from a particular edition of the operating system to another edition of the same operating system in a single step and with a simple command and by using the appropriate license key for the edition that you plan to convert to. This is called "license conversion." For example, if you are running Windows Server 2012 R2 Standard, you can convert it to Windows Server 2012 R2 Datacenter.

### <span id="page-9-2"></span>Microsoft Windows Server 2012 R2 Supported Upgrade Path

Microsoft supports upgrading to Microsoft Windows Server 2012 R2 from Microsoft Windows Server 2008 R2 SP1 or Microsoft Windows Server 2012 according to Table 4 below.

Before upgrading to Windows Server 2012 R2, ensure the server is updated to the minimum supported BIOS & iDRAC Firmware versions. Please refer to the [Windows Server 2012 R2 Important Information](ftp://ftp.dell.com/Manuals/all-products/esuprt_software/esuprt_operating_system/ms-win-srvr-2012-r2_User%27s Guide_en-us.pdf)  [Guide](ftp://ftp.dell.com/Manuals/all-products/esuprt_software/esuprt_operating_system/ms-win-srvr-2012-r2_User%27s Guide_en-us.pdf) for the minimum supported BIOS and iDRAC FW versions.

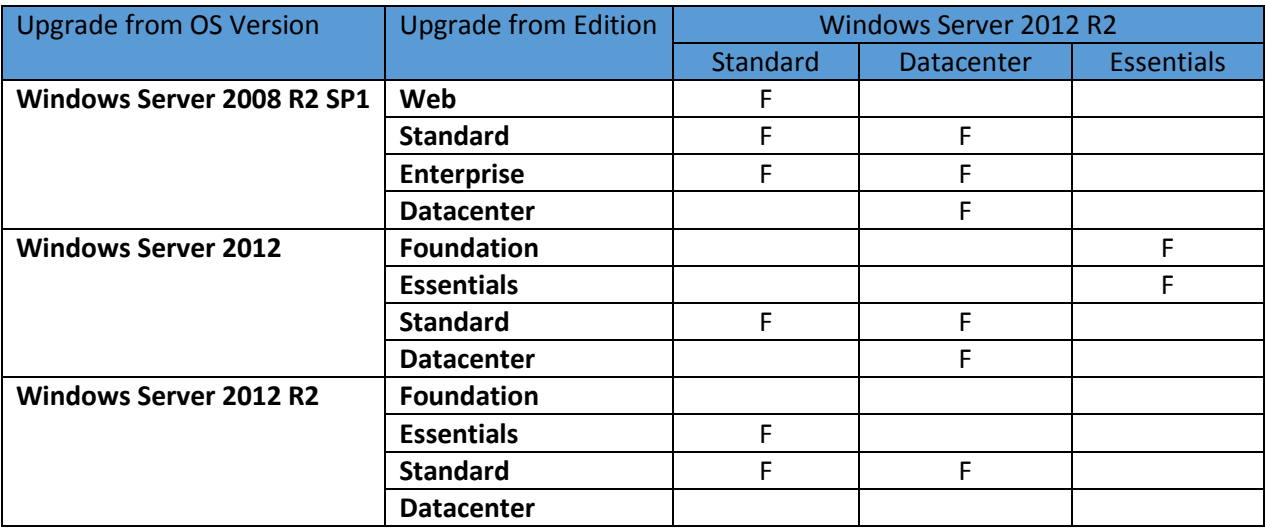

*Table-4: Upgrading existing Windows Server operating systems to specific Windows Server 2012 R2 editions*

*F – Full Upgrade (Personal data, Settings Applications)*

### <span id="page-10-0"></span>Minimum supported System Requirements

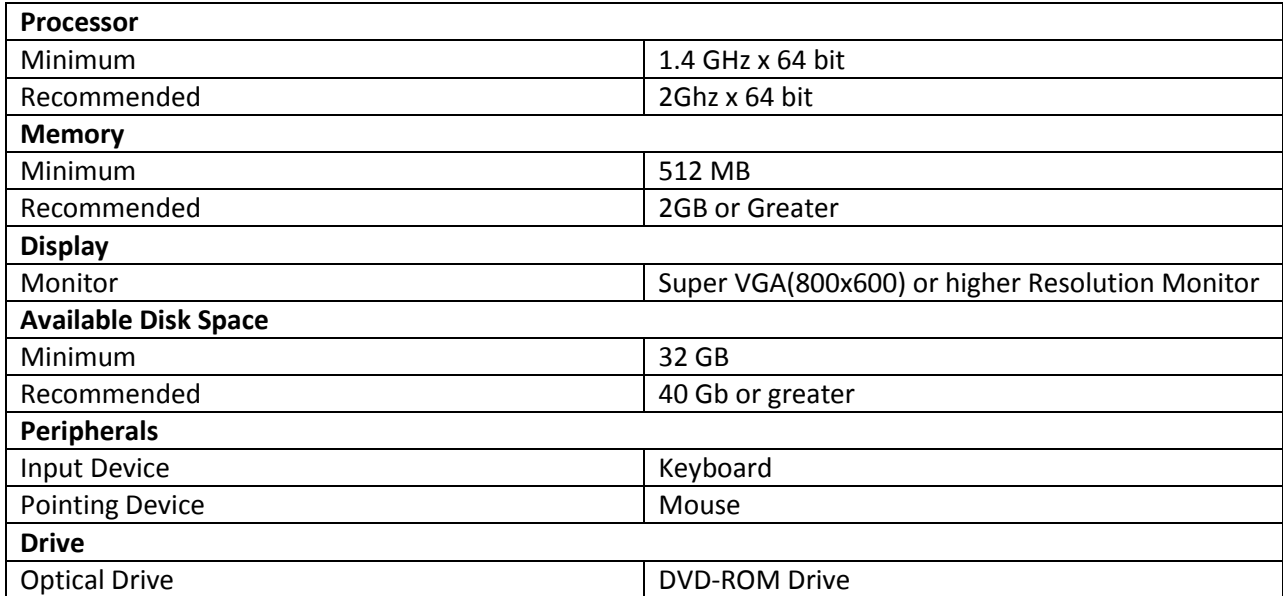

# <span id="page-11-0"></span>Windows Server Role update matrix

The below matrix provides details on the various server roles that can be upgraded from Windows Server 2012 & Windows Server 2008 R2 SP1 to Windows Server 2012 R2.

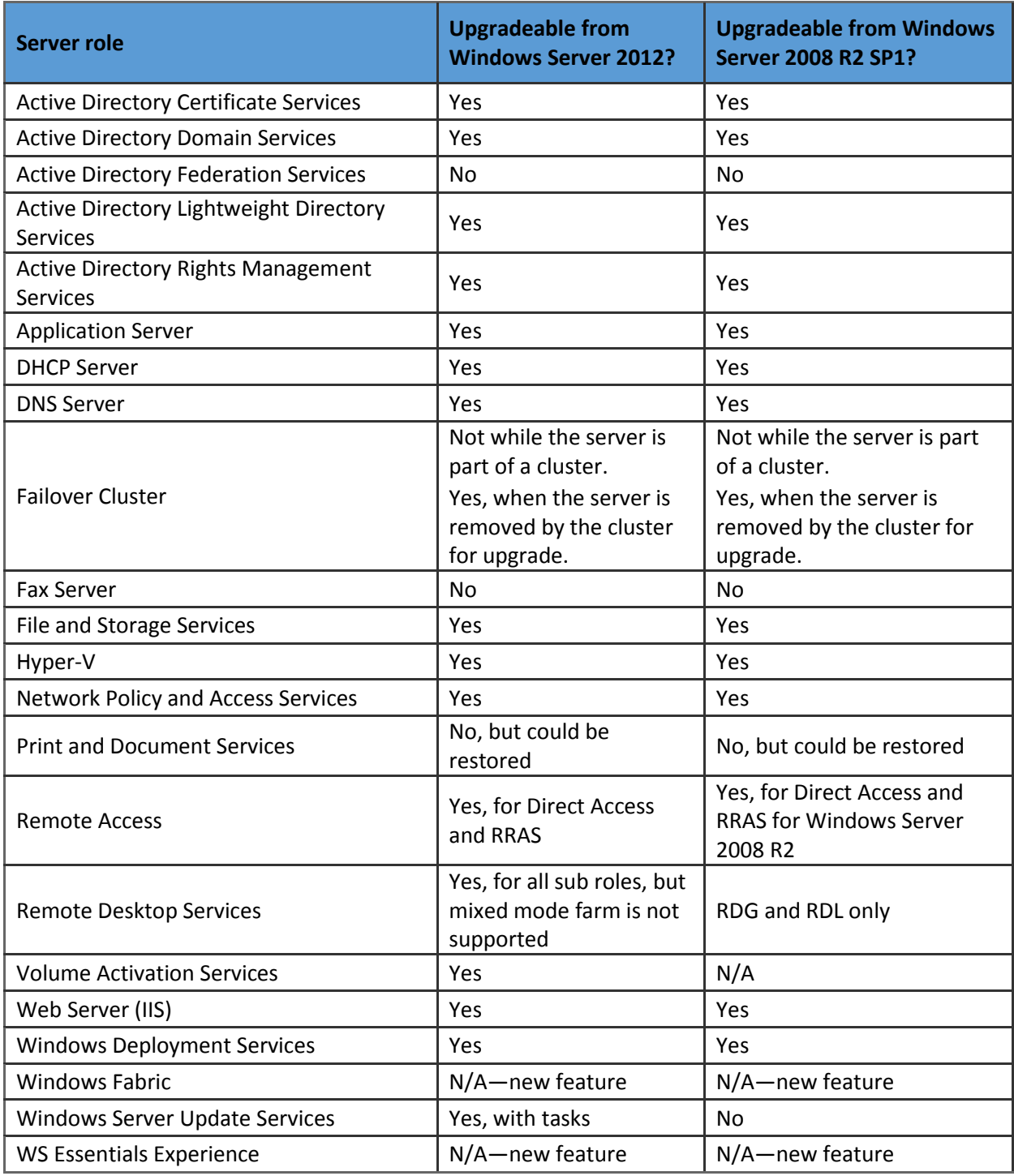

*Table-5: Upgrading of server roles.*

# <span id="page-12-0"></span>Dell-provided multilingual experience through factory installed operating system and recovery media

Dell systems ordered with Microsoft Windows Server 2012 & R2 are shipped with a multilingual operating system. This multilingual operating system media provides all Dell supported operating system languages except that Simplified and Traditional Chinese operating system image come in separate media. When upgrading or reinstalling your operating system using this multilingual media, please boot from the media and on the very first screen select the language of choice as shown in Figure-3. The rest of the installation steps are the same as normal Microsoft Windows Server 2012 R2 installation steps. For detailed steps of how to install the operating system on Dell server please refer to [Dell's Installation Guide](ftp://ftp.dell.com/Manuals/all-products/esuprt_software/esuprt_operating_system/ms-win-srvr-2012-r2_User%27s Guide2_en-us.pdf).

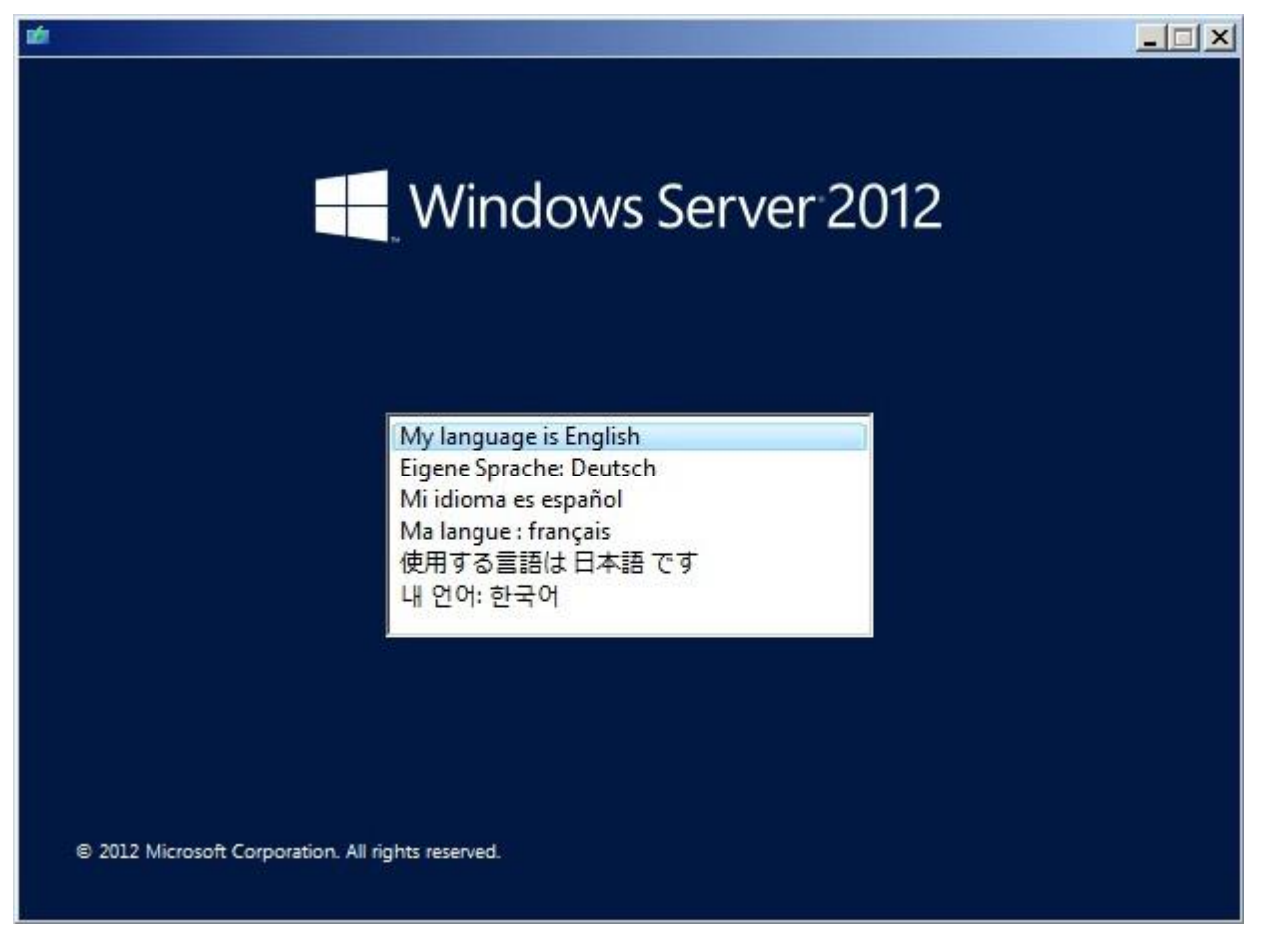

*Figure-3: Language Selection Screen*

### <span id="page-13-0"></span>**Conclusion**

With the wide range of products in Dell portfolio, Dell is ready to provide a rich and advance customer experience with Microsoft Windows Server 2012 R2. For a list of known issues and their workaround you can refer to [Dell's Important Information Guide](ftp://ftp.dell.com/Manuals/all-products/esuprt_software/esuprt_operating_system/ms-win-srvr-2012-r2_User%27s Guide_en-us.pdf) and for installation steps you can refer to [Dell's](ftp://ftp.dell.com/Manuals/all-products/esuprt_software/esuprt_operating_system/ms-win-srvr-2012-r2_User%27s Guide2_en-us.pdf)  [Installation Guide.](ftp://ftp.dell.com/Manuals/all-products/esuprt_software/esuprt_operating_system/ms-win-srvr-2012-r2_User%27s Guide2_en-us.pdf)

### <span id="page-13-1"></span>References

- 1. Microsoft's [Windows Server 2012 R2 site](http://www.microsoft.com/en-us/server-cloud/products/windows-server-2012-r2/default.aspx#fbid=FOnhTfah-es)
- 2. Dell's [Windows Server 2012 R2 site](http://www.dell.com/learn/us/en/555/windows-server-2012?c=us&l=en&s=biz)
- 3. [Dell's Early Adopters' Guide for Microsoft Windows Server 2012 R2](http://www.dell.com/support/Manuals/us/en/04/Product/ms-win-srvr-2012-r2)
- 4. [Dell's Important Information Guide for Microsoft](http://www.dell.com/support/Manuals/us/en/04/Product/ms-win-srvr-2012-r2) Windows Server 2012 R2
- 5. [Dell's Installation Guide for Microsoft Windows Server 2012 R2](http://www.dell.com/support/Manuals/us/en/04/Product/ms-win-srvr-2012-r2)
- 6. [Dell Documentation for Microsoft Windows Server 2012 R2](http://en.community.dell.com/techcenter/os-applications/w/wiki/4982.microsoft-windows-server-2012-r2.aspx)

### <span id="page-13-2"></span>Technical Support and Customer Service

Dell support service is available to answer your questions about Windows Server 2012 R2.

### <span id="page-13-3"></span>Contacting Dell for Technical Support and Customer Service

- 1. Visit [http://support.dell.com](http://support.dell.com/)
- 2. Select the appropriate customer type.

**Note:** customers who have selected a customer type on a previous visit to support.dell.com will not have to perform this step.

3. Click the Contact Us menu choice at the top right of your screen for details on phone, email, and live chat options for contacting Dell.